# Lista D

## Lucas Souza Vieira N◦ USP: 10772863 PME3380 - Modelagem de Sistemas Dinâmicos ESCOLA POLITÉCNICA DA UNIVERSIDADE DE SÃO PAULO

Outubro de 2020

#### 1 Exercício 1

Utilizando o código parcialmente completo fornecido ao longo da lista, adicionam-se as funções referentes à expressão não linear de  $\dot{x}(t)$ , onde  $x(t) = h(t) - \overline{h}$ . O termo constante  $\overline{h}$  representa a altura do reservatório no ponto de equilíbrio do sistema e, então,  $\dot{x} = \dot{h}$ . Desta forma, a equação diferencial [\(1\)](#page-0-0) é comparada com a versão linearizada do enunciado, reproduzida em  $(2)$ , com  $u(t) = Q_e(t) - Q_e$ .

<span id="page-0-0"></span>
$$
\dot{x} = \frac{1}{S} \left( Q_e - \sqrt{\frac{\rho g(x + \overline{h})}{R}} \right)
$$
\n(1)

<span id="page-0-1"></span>
$$
\dot{x} = -\frac{1}{2S} \sqrt{\frac{\rho g}{R\bar{h}}} x + \frac{1}{S} u \tag{2}
$$

Simulamos inicialmente para a vazão especificada no código presente na lista, em que se pretende obter um nível adicional de  $0,1 \, \text{m}$  em relação ao nível de equilíbrio. Obtemos os resultados de simulação da Figura [1](#page-1-0) para o caso linearizado e não linearizado. Como podemos visualmente verificar, apesar de pequena diferença, o modelo linearizado produziu respostas bastante próximas do modelo matemático não linearizado original e com uma demanda computacional relativamente menor. Para  $t \to \infty$ , as curvas se tornam praticamente indistinguíveis. A simulação é feita até 40000 segundos.

O enunciado nos pede simular assumindo vaz˜ao de entrada nula. Neste caso, o sistema não recebe entrada de água e o nível apenas decresce. Nesse caso,  $Q_e(t) = 0$  e então  $u(t) = -\overline{Q}_e = -\sqrt{\rho g (h_0 + h_i)/R}$ . Como para o esvaziamento do tanque o nível do reservatório fica nulo, é preciso simular o sistema para um tempo menor que fizemos anteriormente. Simulamos para 2500 segundos, tempo em que  $h(t)$  se aproxima de 0 m e x, consequentemente, de  $-2$  m. Os resultados são apresentados na Figura [2.](#page-1-1)

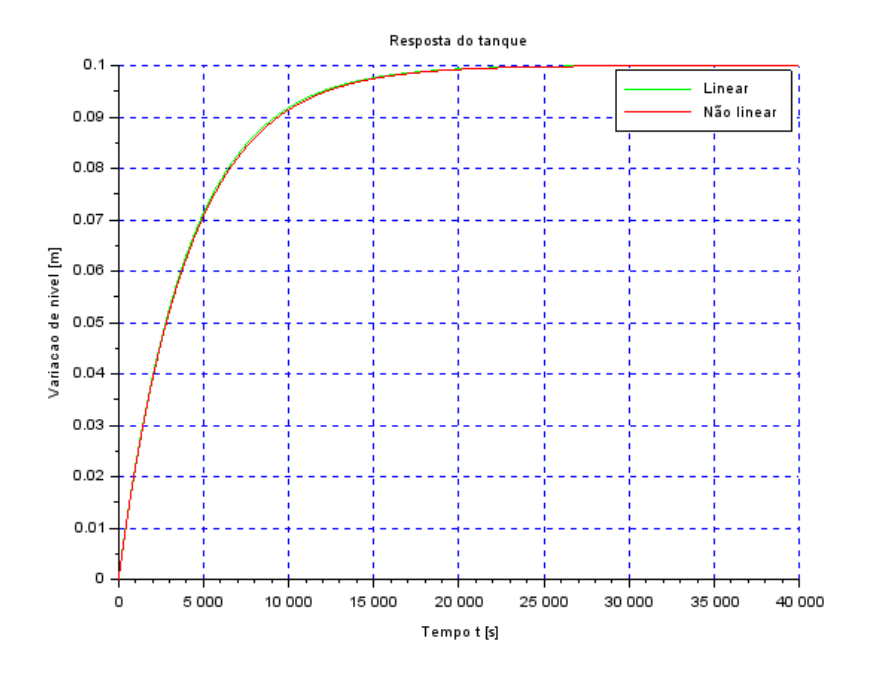

<span id="page-1-0"></span>Figura 1: Simulação para  $x \to 0, 1$ <br/> $m$ quando  $t \to \infty$ 

<span id="page-1-1"></span> ${\rm Figure~2:~Simulação~para~vazão}$ de entrada nula

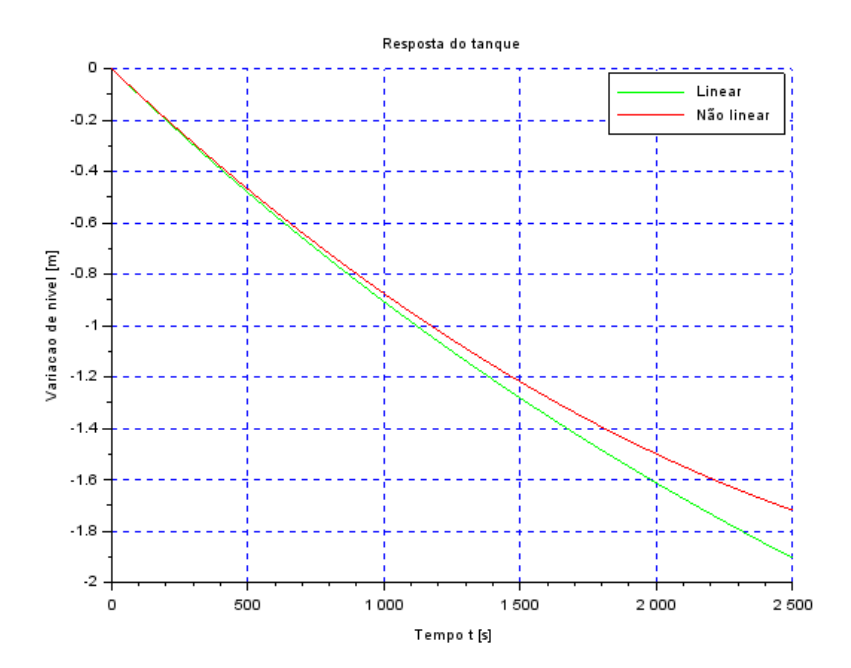

As curvas de  $x(t)$  para os modelos linearizado e não linearizado da Figura [2](#page-1-1) são bastante semelhantes nos instantes iniciais. Contudo, com a progress˜ao temporal, os modelos tendem a produzir resultados com diferenças mais pronunciadas. As não linearidades do sistema fazem com que seu nível decresça a uma taxa um pouco menor que no modelo linearizado.

### 2 Exercício 2

Aplicando o método prático para obtenção das equações do circuito, escrevemos a equação [\(3\)](#page-2-0). Ela é a equação diferencial que representa o comportamento dinâmico do sistema. A solução analítica dessa equação pode ser facilmente obtida, mas optou-se apenas pela apresentação da numérica obtida pela função *ode* do Scilab.

<span id="page-2-0"></span>
$$
e_0 \left( CD + \frac{1}{R} \right) = \frac{e_i}{R}
$$
 (3)

Arbitrando  $e_0 = 10 V$  (fonte de corrente contínua),  $C = 10 \mu F$  e  $R = 10 k\Omega$ , obtemos na Figura [3](#page-2-1) o resultado para a integração numérica da equação diferencial indicada. Veja que o comportamento da curva ´e bastante similar ao que verificamos na curva linearizada simulada para o Exercício [1,](#page-1-0) evidenciada na Figura 1, em que a altura do reservatório tendia para um valor especificado para o regime permanente. Qualitativamente, o comportamento do nível de reservatório e a tensão sobre o capacitor é o mesmo, dado que os modelos matem´aticos apresentam suas respectivas similaridades e analogias.

<span id="page-2-1"></span>Figura 3: Simulação de tensão  $e_0$  sobre o capacitor do circuito

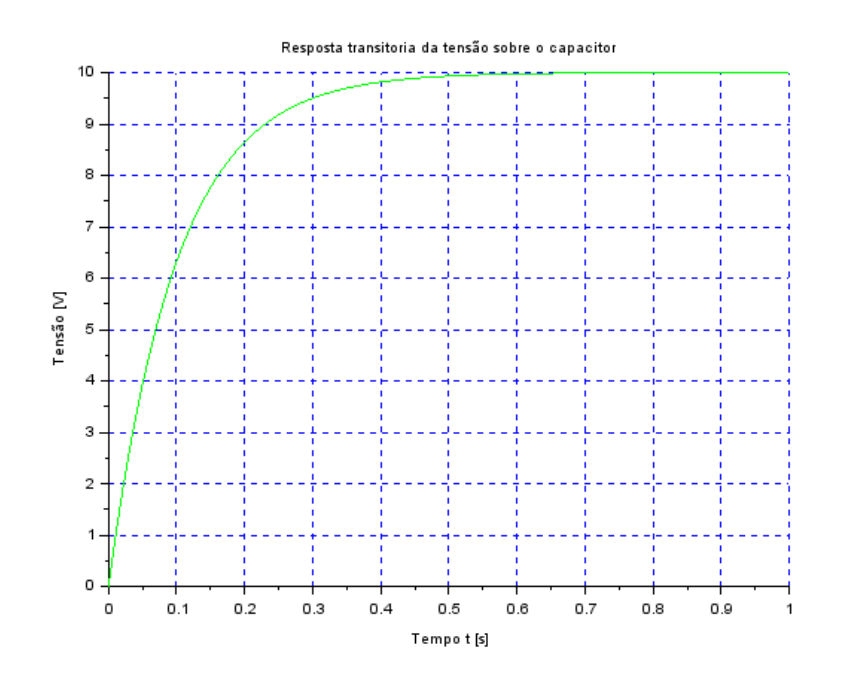

#### 3 Lição de casa

Os equacionamentos para linearizar o sistema com dois reservatórios já foi executado na Lista C, entregue anteriormente. Aproveitando as já desenvolvidas etapas algébricas da linearização por expansão de Taylor, desprezando os termos de ordem superior aos lineares, obtemos o sistema indicado nas equações  $(4)$  e  $(5)$  para os vetores de estados e saídas. Do desenvolvimento apresentado na Lista C, as matrizes  $A, B, C$  e  $D$  são as apresentadas de [\(6\)](#page-3-2) a [\(9\)](#page-3-3).

<span id="page-3-0"></span>
$$
\begin{bmatrix} \dot{x}_1 \\ \dot{x}_2 \end{bmatrix} = \mathbf{A} \begin{bmatrix} x_1 \\ x_2 \end{bmatrix} + \mathbf{B} \begin{bmatrix} u_1 \\ u_2 \end{bmatrix} \tag{4}
$$

<span id="page-3-1"></span>
$$
\begin{bmatrix} y_1 \\ y_2 \end{bmatrix} = \mathbf{D} \begin{bmatrix} x_1 \\ x_2 \end{bmatrix} + \mathbf{D} \begin{bmatrix} u_1 \\ u_2 \end{bmatrix}
$$
 (5)

<span id="page-3-2"></span>
$$
\mathbf{A} = \frac{\rho g}{2Q_{e_0}} \begin{bmatrix} -\frac{1}{S_1 R_a} & \frac{1}{S_1 R_a} \\ \frac{1}{S_2 R_a} & -\frac{1}{S_2} \left( \frac{1}{R_a} + \frac{1}{R_s} \right) \end{bmatrix}
$$
(6)

$$
\mathbf{B} = \begin{bmatrix} \frac{1}{S_1} \\ 0 \end{bmatrix} \tag{7}
$$

$$
\mathbf{C} = \begin{bmatrix} 1 & 0 \\ 0 & 1 \end{bmatrix} \tag{8}
$$

<span id="page-3-3"></span>
$$
\mathbf{D} = \begin{bmatrix} 0 \\ 0 \end{bmatrix} \tag{9}
$$

Podemos então facilmente implementar esse sistema linear com a função syslin do Scilab. Sabendo que, no equilíbrio, teríamos  $\bar{h}_1 = 4 \, m \, e \, \bar{h}_2 = 2 \, m$  (estes valores são verificados na simulação não linear, já desenvolvida na Lista C), então sabemos os valores iniciais do vetor x. Arbitrando que ambos os reservatórios têm inicialmente níveis de 2 m, então  $x_{10} = -2 m$  e  $x_{20} = 0$ . Além disso, obtemos a vazão de equilíbrio fazendo  $\overline{Q}_e$  =  $\rho g h_1/(R_a + R_s)$ . Arbitramos a mesma função de entrada da lista anterior, de modo que somos capazes de escolher um nível adicional de  $0,3$  m para o reservatório 2 em regime permanente. Simulando o sistema linearizado, obtemos a Figura [4.](#page-4-0) Os demais parˆametros constantes de simulação podem ser conferidos no próprio código, reproduzido na seção de Apêndices.

Figura 4: Resposta transitória dos reservatórios para o modelo linearizado

<span id="page-4-0"></span>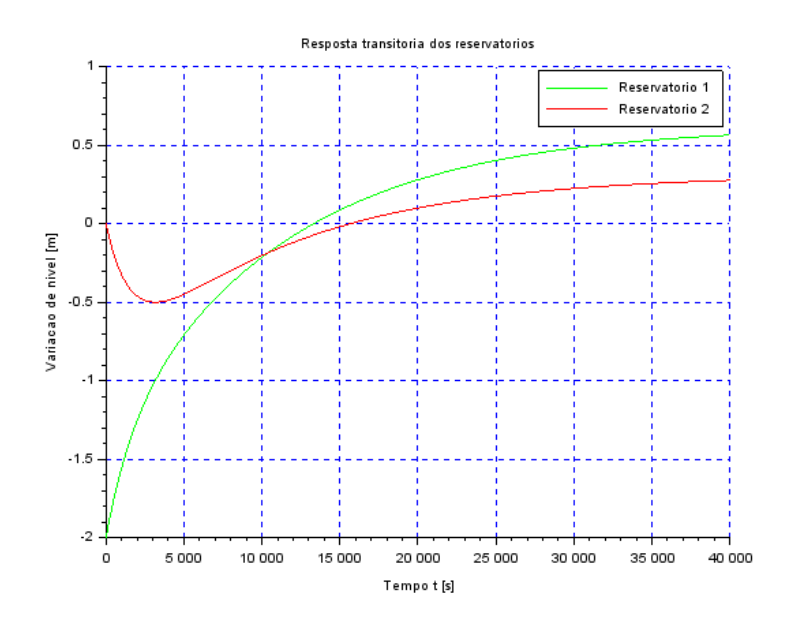

Podemos fazer ainda uma comparação com o modelo não linearizado obtido na Lista C. Sua respectiva simulação se encontra na Figura [5.](#page-4-1) Repare que, ao menos qualitativamente, os resultados são bastante similares. A introdução de não linearidades evidentemente introduzirá alguns erros, mas dependendo dos requisitos de precisão que devemos obter, a simulação pode ser bastante eficaz no sentido de descrever o comportamento do sistema dinâmico dos dois reservatórios.

Figura 5: Resposta transitória dos reservatórios para o modelo não linearizado

<span id="page-4-1"></span>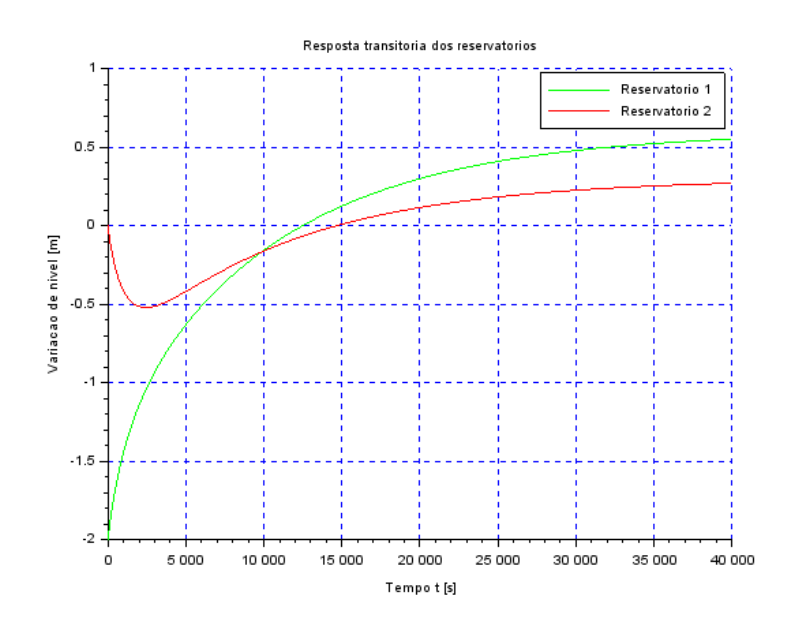

Figura 6: Circuito elétrico análogo ao sistema de dois reservatórios

<span id="page-5-0"></span>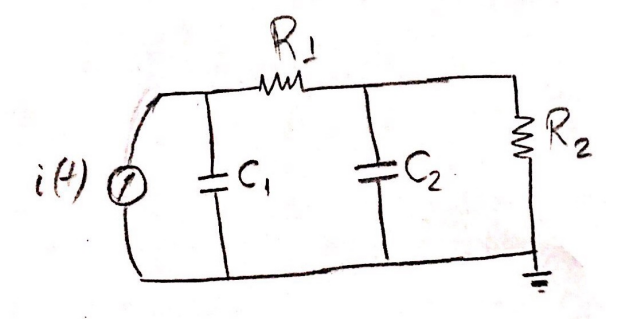

Podemos obter um circuito elétrico análogo ao sistema com dois reservatórios. Usando a analogia  $Q \to i$ ,  $p \to V$ , desenvolvemos o circuito da Figura [6.](#page-5-0) As capacitâncias e resistências elétricas correspondem às capacitâncias e resistências fluidicas. A fonte de corrente modela a fonte de vazão do sistema. Sendo  $V_1$  e  $V_2$  as tensões sobre os capacitores de capacitância  $C_1$  e  $C_2$ , as equações do circuito são escritas em [\(10\)](#page-5-1) e [\(11\)](#page-5-2) pelo método prático.

<span id="page-5-1"></span>
$$
\left(C_1 D + \frac{1}{R_1}\right) V_1 - \frac{V_2}{R_1} = i(t) \tag{10}
$$

<span id="page-5-2"></span>
$$
\left(C_2 D + \frac{1}{R_2}\right) V_2 - \frac{V_1}{R_1} = 0\tag{11}
$$

## Apêndice

Código usado para as simulações do reservatório Exercício 1.

```
// Simulacao de sistema linear
  // Eh sempre melhor apagar as variaveis anteriores
  clear all
  // Definir parametros:
  S=10; // [m<sup>-</sup>2] Area da secao transversal do reservatorio
  rho = 1000; // [kg/m<sup>2</sup>3] massa especifica da agua
  g = 10; // [m/s \text{ }^2] acelera o da gravidade na superficie da Terra
  R=2*10^8; // [Pa/(m^3/s)^2] parametro que relaciona pressao e vazao
  9 ho =2; // [m] nivel do reservatorio em regime
10 hi=0.1; // [m] nivel adicional desejado
11 Qei=0.0; // [m<sup>-3</sup>/s] vazao na entrada
12 // Definir o sistema linear usando o comando syslin :
13 A = (-1 / (2 * S)) * sqrt(rho * g / (R * ho));
14 B = 1/S;
15 \mid C = 1;16 D = 0;
17 tanque=syslin('c',A,B,C,D); // o parametro 'c' indica que o sistema eh
18 // continuo no tempo
19
20 // Definicao da funcao que implementa a equacao nao linear
21 function xdot = naolinear (t, x)22 xdot = (-sqrt(rho *g * (ho + x)/R) + Qe(t))/S;<br>23 endfunction
  endfunction
24
25 // Vaz o de entrada para o sistema n o linearizado
```

```
26 function [flow]=Qe(t)
27 flow=0.;
28 endfunction
29
30 // Definir a condicao inicial:
31 \times 0 = 0; // [m] desvio inicial do nivel em rela o ao equilibrio
32 // Definir o vetor de instantes de tempo:
33 \mid t = 0:10:2500;34 // Definir o vetor de entradas :
35 | u = (Qei-sqrt(rh_0 * g * (h_0 + h_1) / R) *ones(t);36 // Simulando o sistema usando o comando csim:
37 [y, x]=csim(u, t, tanque, x0);38 // Simulando o sistema n o linear usando a funcao ode
39 \times 1inear = ode (x0,t(1),t, naolinear);
40 // Plotando o resultado em verde :
41 plot2d (t ,y ,3)
42 plot2d (t , xnlinear ,5)
43 legend (["Linear", "N o linear"]); //Define a legenda das curvas
44 // Colocando um titulo na figura e nomeando os eixos :
45 xtitle (" Resposta do tanque "," Tempo t [s]"," Variacao de nivel [m]");
46 // Colocando uma grade azul no grafico :
47 xgrid (2)
```
Código usado para as simulações do circuito do Exercício 2.

```
clear all // apaga as variaveis anteriores
 2
3 ei=10.; // Tens o da bateria
4 C=10. *10^-6; // Capacitanciad do capacitor
5 \nR = 10 * 10^3; // Resistencia do resistor
6 einit = 0.; // Tensao inicial sobre o capacitor
 7
  1/ Funcao que implementa a equacao diferencial do sistema
9 function [edot]=tensao(t,e);
10 edot = (ei - e) / (R * C);
11 endfunction
12
13 // Vetor de instantes de tempo de 0 a 1 segundo e passo 0.01 segundo
14 \mid t = 0:0.01:1;15
16 // Comando que realiza a simulacao num rica:
17 e0 = ode (einit, t(1), t, tensao)
18
19 // Plotando o resultado em verde :
20 plot2d (t ,e0 ,3)
21 // Definindo uma variavel do tipo 'lista':
22 T= list ("Resposta transitoria da tens o sobre o capacitor", "Tempo t [s]", "Tens o [V]");
23 // Colocando um titulo na figura e nomeando os eixos:
24 \times \text{title} (T(1), T(2), T(3));
25 // Colocando uma grade azul no grafico :
26 xgrid (2)
```
Código usado para as simulações dos dois reservatórios da seção Lição de Casa.

```
1 // Definicao do arquivo que implementa a simulacao:
  clear all // Apaga as variaveis anteriores
3 xdel ( winsid () ); // Apaga as janelas graficas abertas
 4
5 // Definir parametros :
6 S1 =10; // [m ^2] Area da secao transversal do reservatorio 1
7 S2=10; // [m<sup>2</sup>] Area da secao transversal do reservatorio 2
  rho = 1000; // [kg/m<sup>2</sup>3] massa especifica da agua
  g=10; // [m/s<sup>2</sup>] a celera o da gravidade na superficie da Terra
10\overline{\text{Ra}} = 2*10^{\circ}8; // [Pa/(m<sup>o</sup>3/s)<sup>2</sup>] parametro que relaciona pressao e vazao no reservatorio 1
11 Rs =2* 10^8; // [ Pa/(m ^3/s) ^2] parametro que relaciona pressao e vazao no reservatorio 2
12 ho=2; // [m] nivel do reservatorio em regime
13 hi=0.3; // [m] n vel adicional desejado
```

```
14 Qei = sqrt (rho * g * (ho + hi ) / Ra ); / / [m \hat{a} /s] vazao na entrada
15
16 // Definir o vetor t de instantes de tempo:
17 t=0:10:40000; // vetor de tempo. Observe que t(1) eh o instante inicial
18
19 // Definicao das matrizes do sistema linearizado
20 | A = \texttt{rho} * g / (2 * \texttt{Qei}) * [-1/S1/Ra, 1/S1/Ra; 1/S2/Ra, -1/S2 * (1/Ra + 1/Rs)];
21 B = [1/S1;0];
22 C = [1,0;0,1];
23 D = [0;0];
24
25 reservatorios=syslin('c',A,B,C,D); // o parametro 'c' indica que o sistema eh
26 // continuo no tempo
27
28 // Definir a condicao inicial :
29 \times 01 = -2; // diferenca entre nivel do reservatorio 1 e seu nivel de equilibrio na condicao
       inicial [m]
30 \times 02 = 0; // diferenca entre nivel do reservatorio 2 e seu nivel de equilibrio na condicao
      inicial [m]
31 \times 0 = [x01; x02];32
33 // Vaz o de equilibrio [m^{\circ}3/s]34 Qeo = sqrt (rho *g *2 * ho / (Ra + Rs))
35
36 // Definir o vetor de entradas :
37 \vert u = (Qei-Qeo) *ones(t);
38 // Simulando o sistema usando o comando csim :
39 [y, x]=\text{csim}(u, t, \text{reservation}(s, x0));
40 plot2d (t ,x (1 ,:) ,3)
41 plot2d(t, x(2, :), 5)42 legend (["Reservatorio 1", "Reservatorio 2"]); // Define a legenda das curvas
43 // Colocando um titulo na figura e nomeando os eixos :
44 xtitle (" Resposta transitoria dos reservatorios "," Tempo t [s]"," Variacao de nivel [m]");
45 // Colocando uma grade azul no grafico :
46 xgrid (2)
```